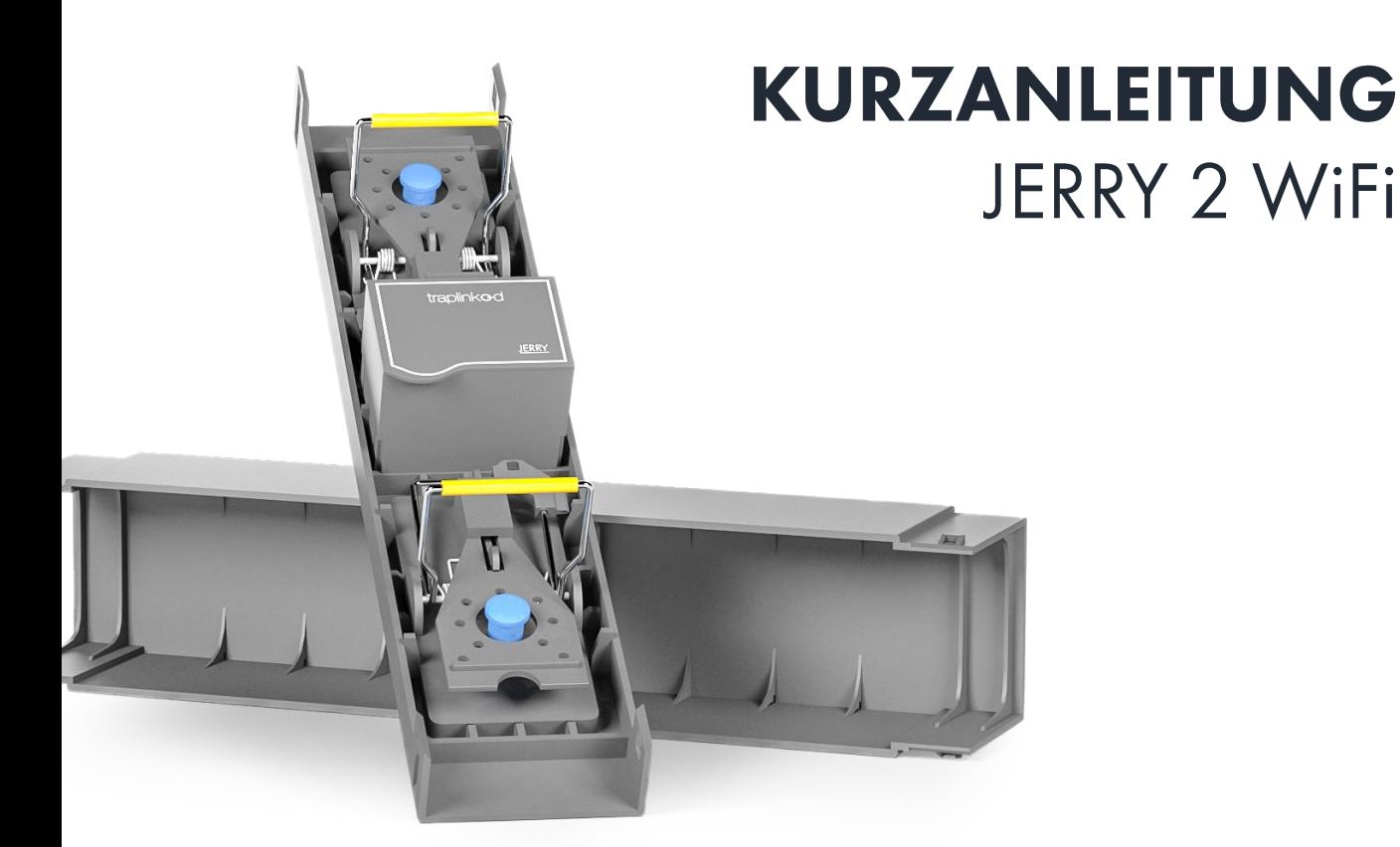

### **INHALT**

- 1. Vorbereitung: Standort in traplinked App
- 2. Vorbereitung: Netzwerk
- 3. Inbetriebnahme JERRY 2 System
- 4. Feststellung des Online-Status
- 5. Vorgehensweise: Falle ausgelöst
- 6. Vorgehensweise: Falle ausschalten/entfernen

#### **WEITERE INFORMATIONEN**

- A) Fallenstatus-Übersicht
- B) LED-Blinkcodes-Übersicht

Alle Anleitungen zu Netzwerk, App: traplinked.com/anleitung

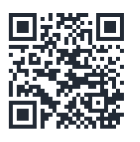

Technische Hilfe & Support: traplinked.com/support

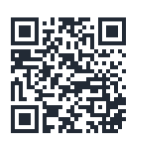

+49 911 477 567 65 support@traplinked.com

## **GRUNDFUNKTION**

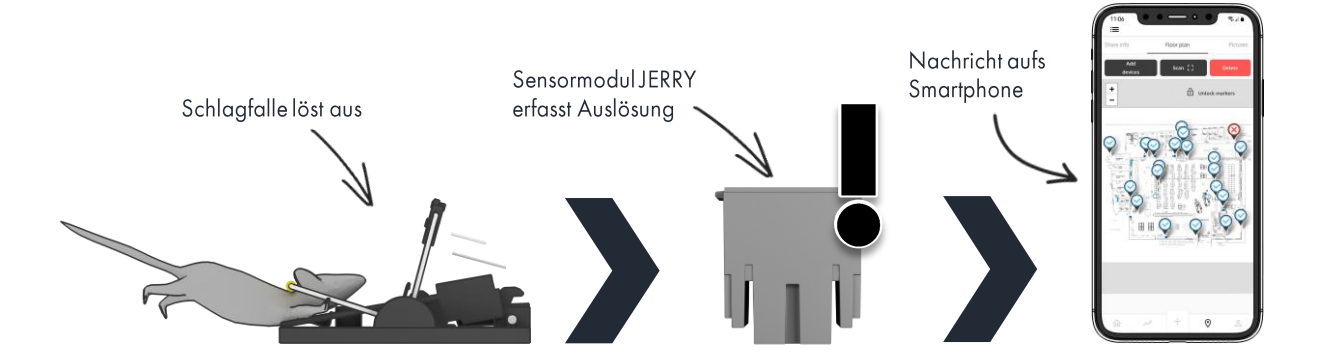

## <u>1. VORBEREITUNG: STANDORT IN TRAPLINKED</u> APP

Für dieses Anleitungsdokument wird ein Standort in der traplinked App vorausgesetzt. Noch nie einen Standort erstellt? Lesen Sie (zusätzlich zu dieser Kurzanleitung) die ausführliche Anleitung: traplinked.com/wp-content/uploads/2023/12/app-standortfunktion.pdf

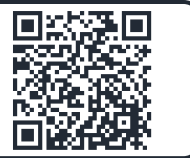

#### 1. Standort erstellen

In der Navigationsleiste unten auf  $\bigcirc$  klicken, dann auf das "Plus"-Symbol, Standort-Informationen ausfüllen und speichern.

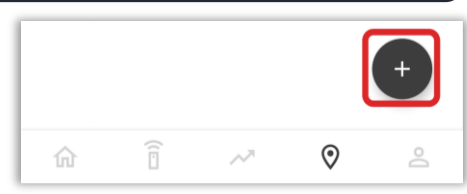

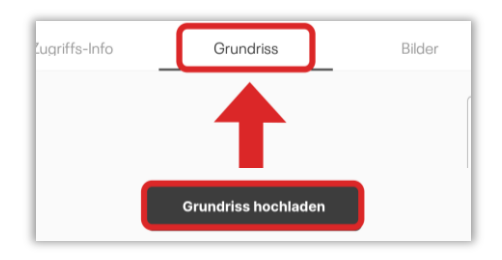

#### 2. Grundrissplan hochladen

Im neu erstellten Standort den Reiter "Grundriss" aufrufen und über "Grundriss hochladen" den Plan hinzufügen.

#### 3. Fallen & Netzwerkgeräte platzieren

Auf "Geräte Hinzufügen" klicken und Fallen per QR-Code einscannen. Auf "Marker lösen" klicken, um Fallen auf ihre tatsächlichen Positionen im Objekt zu verschieben. Anschließend "Marker fixieren". Ggf. auf Fallen-Icon, dann auf "Gerät anzeigen" klicken, in "Einstellungen" umbenennen und Beschreibung hinzufügen.

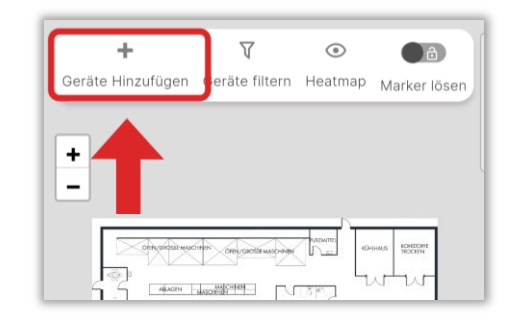

躒

 $\cup$ 

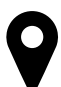

## 2. VORBEREITUNG VOR ORT: NETZWERK

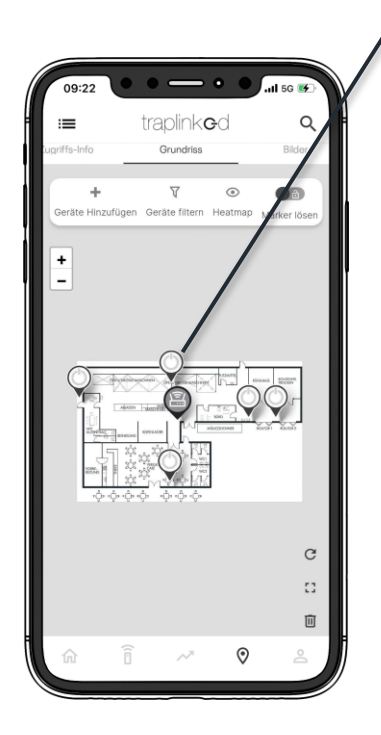

#### 1. Router & Repeater platzieren

Aufbau an in Projektierung geplanter Stelle, Anschließen an Steckdose.

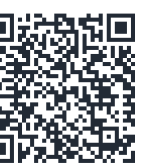

**Anleitungen Router:** Alcatel

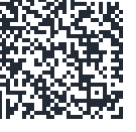

https://www.traplinked.co  $m/wp$ content/uploads/2023/1 2/kurzanleitung-wlan-

router-alcatel.pdf

Teltonika https://www.traplinked.co  $m/wp$ content/uploads/2023/1 2/kurzanleitung-wlanrouter-teltonika.pdf

2. Betriebsbereitschaft

dargestellt leuchten, erst

dann Fallen aufstellen.

jeweiligen Anleitung

Warten bis LEDs wie in der

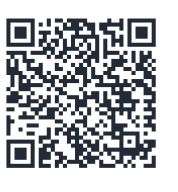

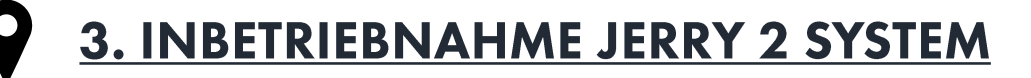

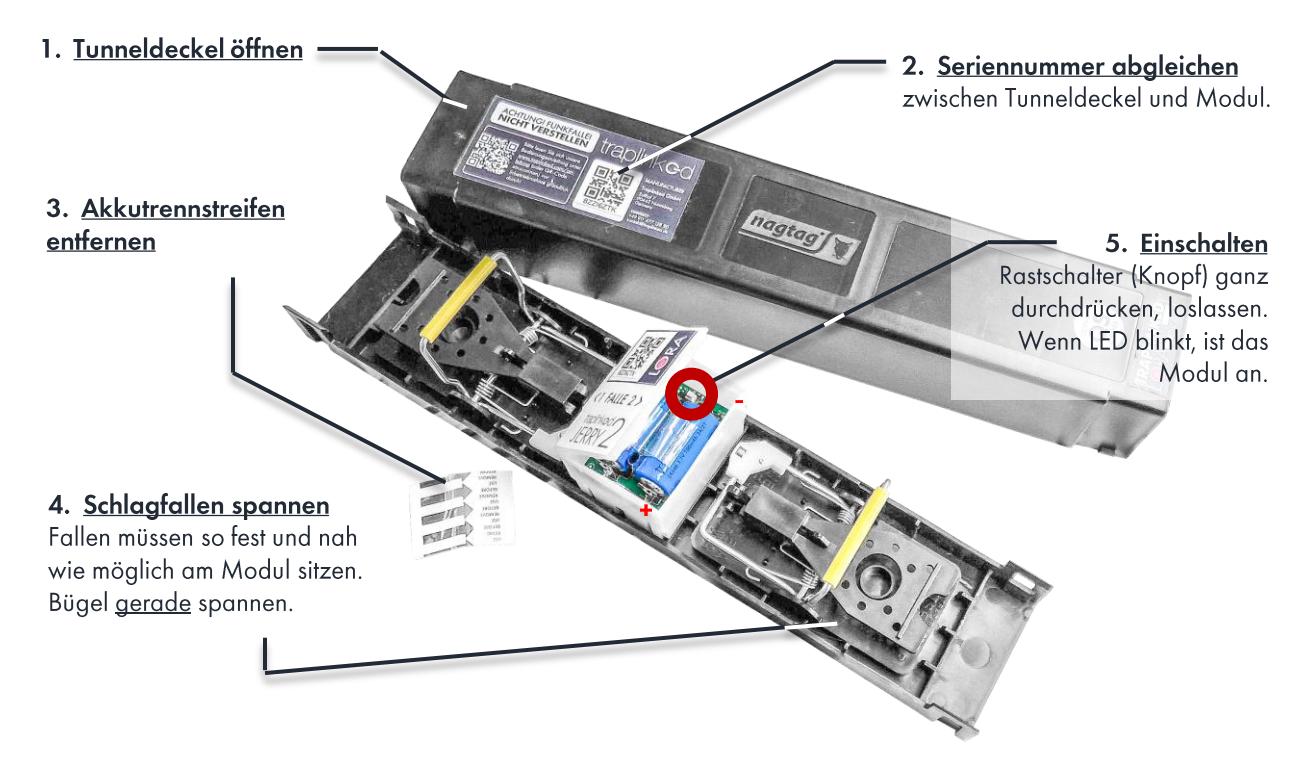

#### Startvorgang

Nach dem Einschalten signalisiert das Modul Signalaufbau durch magenta-farbenes Blinken. Ist das Blinken vorbei, war die Verbindung erfolgreich.

Modul blinkt nicht magenta-farben? Eine Aufschlüsselung von LED-Farben, Blinkcodes und Bedeutungen finden Sie am Ende der Anleitung.

## **4. FESTSTELLUNG ONLINE-STATUS**

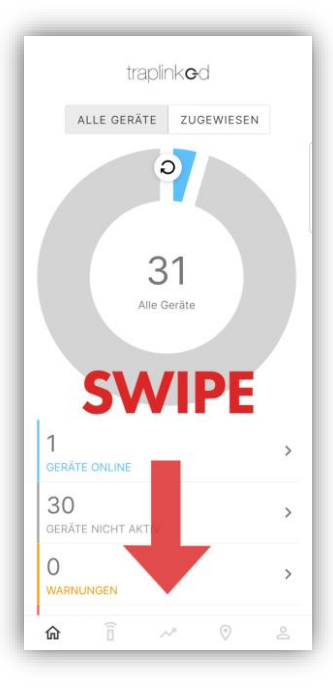

So prüfen Sie nach Einschalten der Falle die einwandfreie Funktion in der traplinked App.

#### Option 1: Grundrissplan aktualisieren

Im Standort in Grundriss-Reiter auf "Kringel"-Pfeil klicken. Online-Geräte werden blau angezeigt.

#### Option 2: Dashboard aktualisieren Auf dem Dashboard nach unten wischen.

Nach Aktualisierung der Ansicht auf "Geräte online" klicken und eingeschaltete Falle aus Liste heraussuchen.

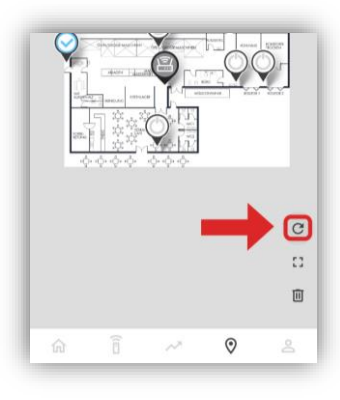

# 5. VORGEHENSWEISE: FALLE AUSGELÖST

Löst eine Falle aus, muss diese kontrolliert werden. So finden Sie eine ausgelöste Falle in der traplinked App:

#### 1. Standort herausfinden

Im Dashboard auf ~ klicken, um im Meldungs-Reiter ausgelöste Falle zu finden. Standortnamen merken und aus Standort-Liste heraussuchen.

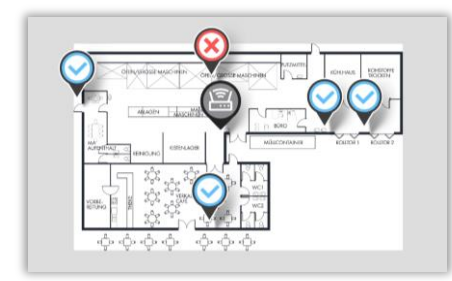

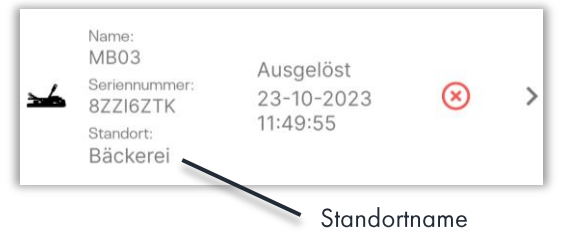

#### 2. Im Grundrissplan finden

Grundrissplan des betroffenen Standorts aufrufen. Rotes Icon signalisiert Handlungsbedarf (in diesem Fall wegen Auslösung). Vor Ort anhand des Grundrissplans ausgelöste Falle aufsuchen.

#### 3. Ggf: Fang dokumentieren

Im Grundrissplan auf Fallen-Icon, dann auf "Gerät anzeigen" klicken. Im Reiter "Einstellungen" auf "Befall dokumentieren" drücken. Fang-Beschreibung hinterlegen, auf "Befall speichern" klicken. Dies erzeugt eine neue Meldung.

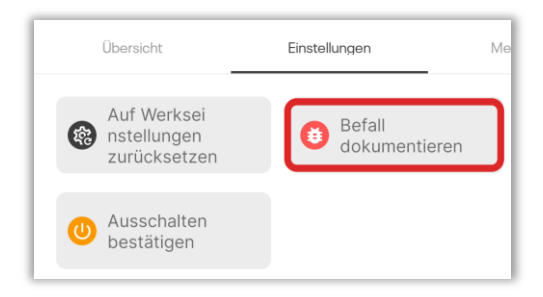

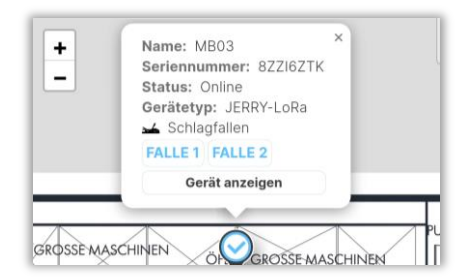

#### 4. Falle spannen

Ggf. vorher ausleeren & säubern. Blinkt das Modul magentafarben, wird der Server darüber informiert, dass die Falle wieder gespannt ist. Im Grundrissplan auf Kringelpfeil klicken. Das Fallen-Icon ist wieder blau - alles okay.

## 6. VORGEHENSWEISE: ABBAU VON SYSTEMEN

#### 1. JERRY Modul ausschalten

Gehäusedeckel öffnen und Knopf drücken. Erst danach Schlagfallen entspannen (vermeidet unnötige "ausgelöst"-Meldung).

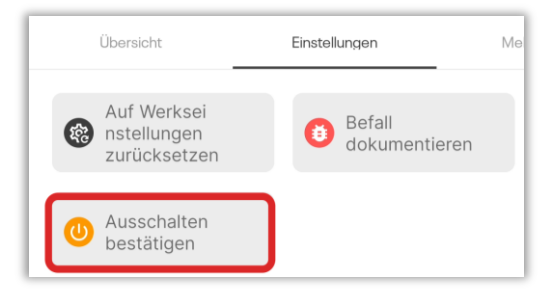

#### 2. Software-seitig ausschalten

Im Grundrissplan auf Fallen-Icon, dann auf "Gerät anzeigen" klicken. Im Reiter "Einstellungen" auf "Ausschalten bestätigen" drücken und bestätigen. Der Server erwartet nun keine Lebenszeichen mehr (vermeidet unnötige Fehlermeldungen).

#### 3. Aus Standort entfernen

Im "Geräte"-Reiter des Ziel-Standorts, in den die Falle verschoben werden soll, auf "hinzufügen" klicken. QR-Code der Falle einscannen, Haken neben dem Gerätenamen setzen, bestätigen.

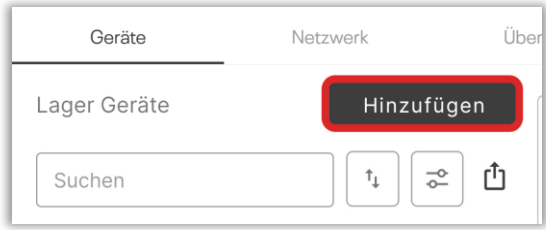

## **ZUSÄTZLICHE INFORMATIONEN**

## A) FALLENSTATUS-ÜBERSICHT (traplinked App)

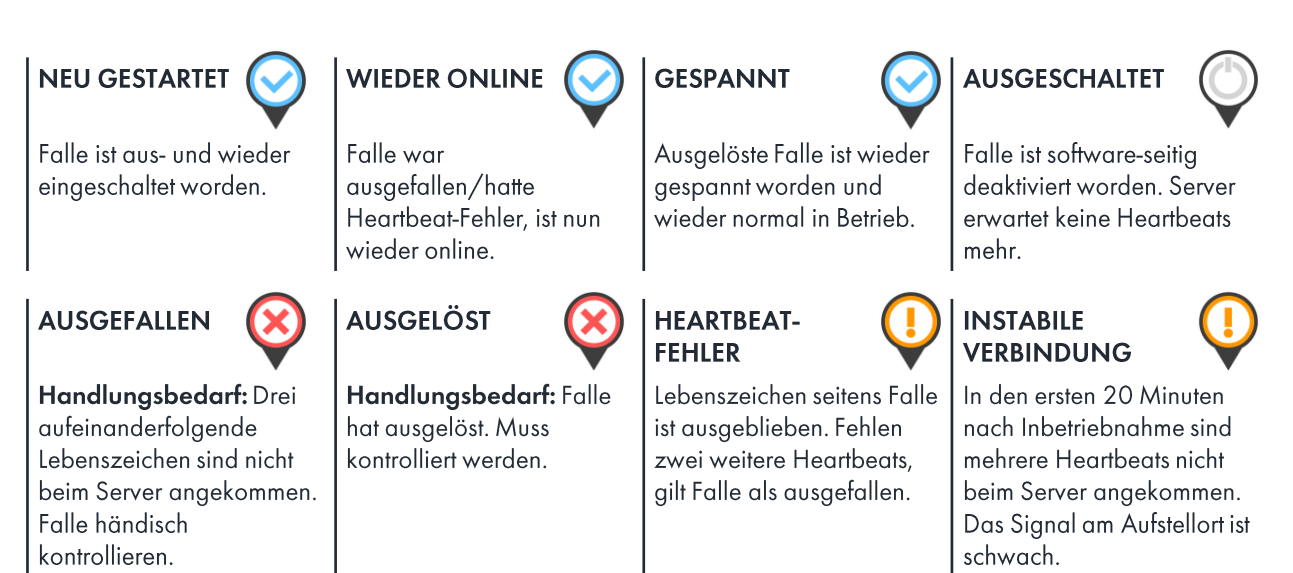

## **B) JERRY 2 LED-BLINKCODES**

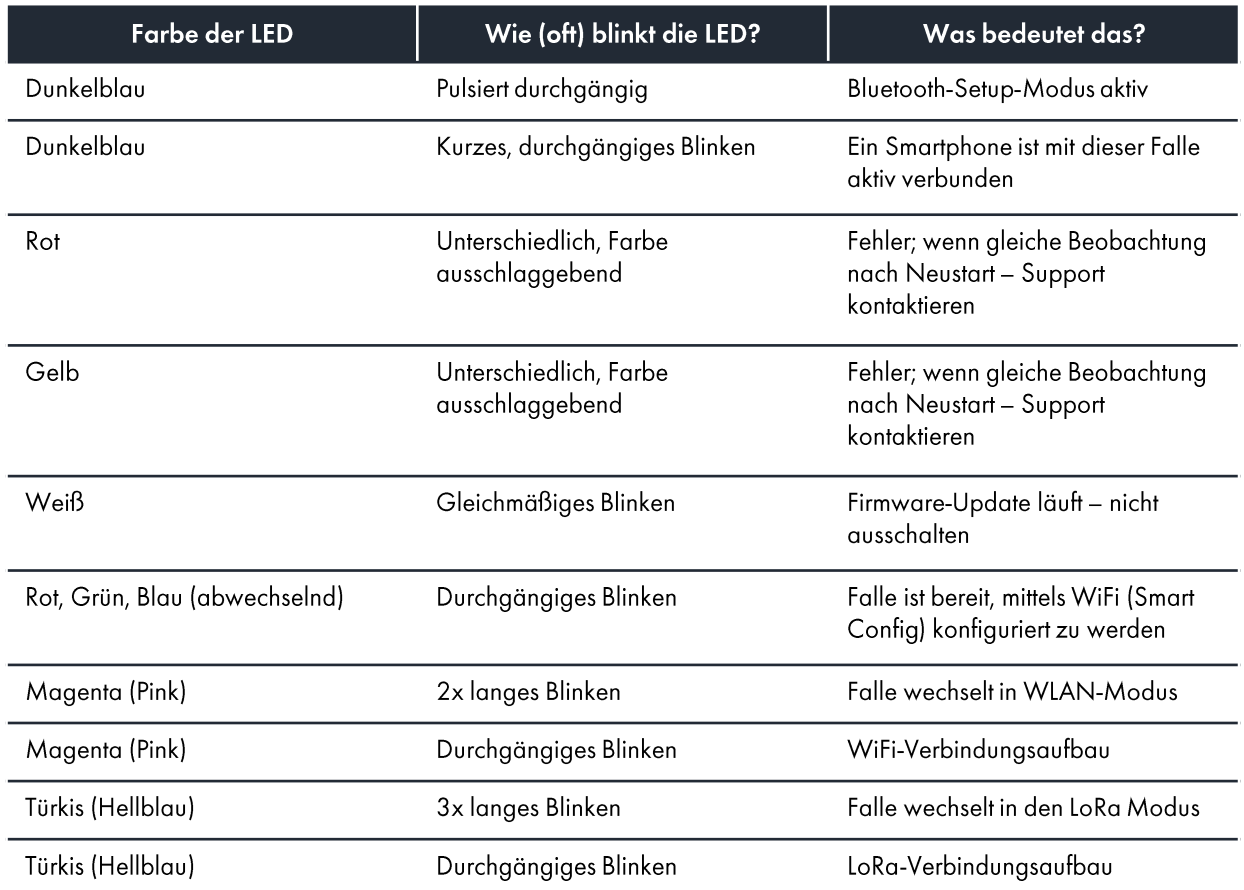

## C) WARNHINWEISE

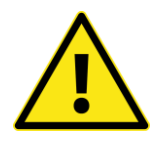

#### 1. Akkus

Generelle Nutzung: Bitte nutzen Sie nur die von traplinked angebotenen Akkus für JERRY-Module. Beim Einsatz von Fremdakkus kann keine Funktionalität und/oder Sicherheit der Module garantiert werden.

Laden des Akkus: Bitte laden Sie die Akkus nur mit Ladegeräten, die von traplinked angeboten werden. Nutzen Sie unter keinen Umständen Akkuladegeräte, die nicht von traplinked freigegeben wurden – Akkus können in diesem Fall beschädigt werden. Unter Umständen besteht dabei Brandgefahr.

Defekte Akkus: Sollten Akkus defekt oder beschädigt sein, dürfen sie diese unter keinen Umständen weiter benutzen und/oder laden. Entsorgen Sie die Akkus ordnungsgemäß. Sollten Sie hierzu Fragen haben, können Sie uns jederzeit kontaktieren.

#### 2. Allgemeine Hinweise

Entfernen von (toten) Schädlingen: Bitte entfernen Sie Schädlinge aus den Fallen zu Ihrer eigenen Sicherheit mit Vorsicht und ausschließlich mit dafür geeigneten Handschuhen. Schädlinge können Krankheiten übertragen. Schützen Sie sich zudem vor Quetschungen, indem Sie vorab überprüfen, ob die Falle vollständig ge- bzw. entspannt ist.

Nutzung der Fallen nur mit Tunnel: Nutzen Sie die Schlagfallen und JERRY-Module ausschließlich mit den dafür vorgesehenen Tunnelsystemen, die ebenfalls von traplinked angeboten werden. Die Nutzung ohne den Tunneldeckel kann dazu führen, dass Nicht-Schädlinge oder Menschen zu Schaden kommen, indem die Fallen bei Kontakt ausgelöst werden.

Einklemmgefahr: Seien Sie beim Spannen und Entspannen der Falle besonders vorsichtig, da hier Einklemmgefahr herrscht. Nehmen Sie dafür beide Hände, um mit der einen Hand den Schlagbügel festzuhalten und mit der anderen Hand durch das Triggerpad den Triggerbügel einzustellen.

## **WO IST WAS?**

#### Nützliche Links:

**Traplinked Webseite** Online-Shop Anleitungen YouTube LinkedIn

www.traplinked.com https://shop.traplinked.com www.traplinked.com/anleitung https://www.youtube.com/@traplinkedde6894 https://www.linkedin.com/company/28945035

Kontaktstelle für Supportanfragen bei technischen Problemen: support@traplinked.com

+49 911 477 567 65

Kontaktstelle für vertriebliche Fragen und Projektplanung: sales@traplinked.com +49 911 477 128 50

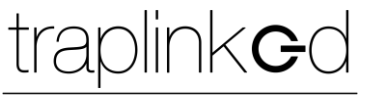

innovating pest control